# **galaxy-upload**

*Release 1.0.1*

**The Galaxy Project**

**Jul 21, 2023**

## **CONTENTS:**

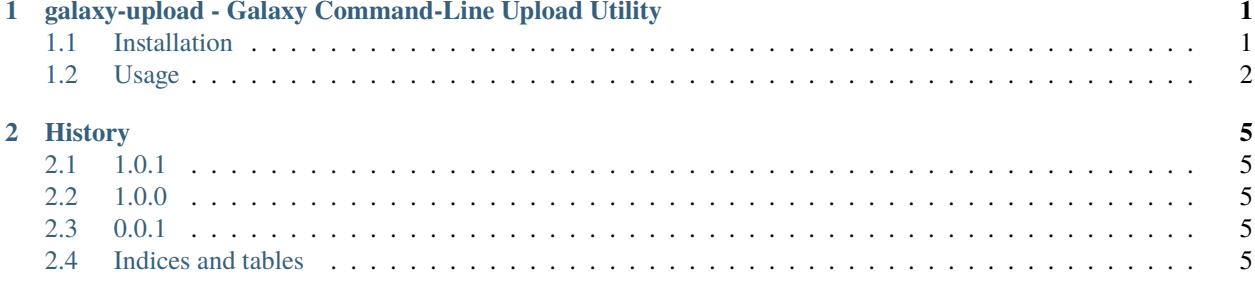

#### **CHAPTER**

**ONE**

### <span id="page-4-0"></span>**GALAXY-UPLOAD - GALAXY COMMAND-LINE UPLOAD UTILITY**

A utility for uploading files to a Galaxy server from the command line. galaxy-upload supports [Galaxy](http://galaxyproject.org/) servers 22.01+, which include support for resumable uploads with the [tus](https://tus.io/) protocol.

## <span id="page-4-1"></span>**1.1 Installation**

#### **1.1.1 Using pip**

Python 3.7 or later is required.

To install:

\$ pip install galaxy-upload

This installs two commands: galaxy-upload, used to upload file(s) to a Galaxy server, and galaxy-history-search, a helper utility for finding Galaxy histories to pass to the galaxy-upload command.

To make your life easier, you are encourged to install into a Python virtual environment. The easiest way to do this is with Python's built-in [venv](https://docs.python.org/3/library/venv.html) module:

```
$ python3 -m venv ~/galaxy-upload
$ . ~/galaxy-upload/bin/activate
$ pip install galaxy-upload
```
#### **1.1.2 Using Conda**

Alternatively, galaxy-upload can be installed using the [Conda](https://docs.conda.io/) package manager. The [galaxy-upload Conda package](https://anaconda.org/bioconda/galaxy-upload) can be found on the [bioconda](https://bioconda.github.io/) channel and installed like so:

```
$ conda create -n galaxy-upload -c conda-forge -c bioconda galaxy-upload
$ conda activate galaxy-upload
```
#### **1.1.3 Using Containers**

It is also possible to run galaxy-upload in either a [Docker](https://www.docker.com/) or [Singularity/](https://sylabs.io/docs/)[Apptainer](https://apptainer.org/) container. The [galaxy-upload](https://biocontainers.pro/tools/galaxy-upload) [BioContainer](https://biocontainers.pro/tools/galaxy-upload) is automatically built and maintained by the [BioContainers](https://biocontainers.pro/) project.

To use the Docker container:

```
\$ docker run -it --rm -v "$(pwd):$(pwd)" -w "$(pwd)" -u "$(id -u):$(id -g)" \
   quay.io/biocontainers/galaxy-upload:1.0.0--pyhdfd78af_0 /bin/bash
```
Or as a single command without entering an interactive shell:

```
$ docker run --rm -v "$(pwd):$(pwd)" -w "$(pwd)" -u "$(id -u):$(id -g)" \
    quay.io/biocontainers/galaxy-upload:1.0.0--pyhdfd78af_0 galaxy-upload
```
Adjust the values of -v and -w according to where the data you want to upload are located. In the example above, it is assumed they are in the current working directory.

To use the Singularity container:

```
$ singularity run https://depot.galaxyproject.org/singularity/galaxy-upload:1.0.0--
\rightarrowpyhdfd78af_0
```
Or as a single command without entering an interactive shell:

```
$ singularity run https://depot.galaxyproject.org/singularity/galaxy-upload:1.0.0--
˓→pyhdfd78af_0 galaxy-upload
```
Additional (newer) versions of the container may be available, BioContainers does not use the latest tag, but you can find all tags (which are valid for the Singularity images hosted on depot.galaxyproject.org as well as the Docker images) at the [galaxy-upload quay.io page](https://quay.io/repository/biocontainers/galaxy-upload)

#### <span id="page-5-0"></span>**1.2 Usage**

Upload a pair of fastq.gz files:

```
$ galaxy-upload --url https://usegalaxy.org \
    --api-key 70ffeec0ffeea11e1eaccede1337loaf --history-name 'Run 2' \
   RUN2_F_001.fastq.gz RUN2_R_001.fastq.gz
RUN2_F_001.fastq.gz 100/100 mB ? eta 0:00:00
RUN2_R_001.fastq.gz 100/100 mB ? eta 0:00:00
```
Required arguments are the Galaxy server URL and API key, and a history ID or name. Your API key can be found in the Galaxy UI after logging in, by navigating to **User Preferences Manage API Key**.

You can set the URL and API key options as environment variables to avoid retyping and prevent the key from being visible to other users in ps(1) output:

```
$ export GALAXY_URL=https://usegalaxy.org
$ export GALAXY_API_KEY=70ffeec0ffeea11e1eaccede1337loaf
$ galaxy-upload --history-name stuff reads.bam
```
When selecting a history by name, regular expression matching is used. If the name matches multiple histories, galaxy-upload will exit will output details about the matched histories and then exit with an error. You can then select the correct history ID using the --history-id option:

```
$ galaxy-upload --history-name stuff reads.bam
                         Active Histories
ID Name Last Modified
 70ffeec0ffeead07 | Newer stuff | Mon Jul 11 15:54:05 2022
 alleleaccedeble8 \vert Older stuff \vert Wed May 25 18:03:46 2022
ERROR: Multiple histories matching stuff found! Use --history-id to select one.
$ galaxy-upload --history-id 70ffeec0ffeead07 reads.bam
reads.bam 3.6/3.6 gB ? eta 0:00:00
```
If you want to find the correct history without attempting an upload, use the galaxy-history-search command. The --ignore-case option can be used to perform a case-insensitive search:

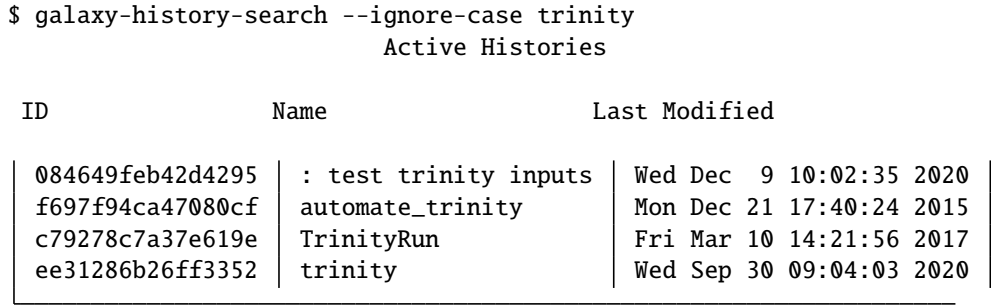

Regular expressions are supported, for example, to find only the histories with names *ending* with trinity:

```
$ galaxy-history-search --ignore-case 'trinity$'
                    Active Histories
ID Name Last Modified
 f697f94ca47080cf automate_trinity Mon Dec 21 17:40:24 2015
 ee31286b26ff3352 trinity Wed Sep 30 09:04:03 2020
```
Multiple options mirror those of the Galaxy UI's upload dialog, including --file-type, --dbkey, and --space-to-tab. The --file-name option can be used when uploading single files to control the file name in the history (by default it will be the same as the name on the local filesystem).

To support resuming interrupted uploads, use the --storage option to point to a state file (it will be created if it does not exist):

```
$ galaxy-upload --file-type bam --file-name Reads --storage /data/upload.txt /data/reads.
\rightarrowbam
```
If the upload is interrupted, simply repeat the same command to resume uploading from the point of interruption.

Note that if you are trying to re-upload (not resume) a file that you have already uploaded once before, you will need to remove it from the storage file or use a different storage file.

#### **CHAPTER**

#### **TWO**

## **HISTORY**

## <span id="page-8-1"></span><span id="page-8-0"></span>**2.1 1.0.1**

- Document installation/usage with conda and containers by @natefoo in [https://github.com/galaxyproject/](https://github.com/galaxyproject/galaxy-upload/pull/7) [galaxy-upload/pull/7](https://github.com/galaxyproject/galaxy-upload/pull/7)
- Use click to require file arg to exist by @natefoo in <https://github.com/galaxyproject/galaxy-upload/pull/9>
- Pin tuspy to !=1.0.1 due to issue with upload\_chunk(). by @natefoo in [https://github.com/galaxyproject/](https://github.com/galaxyproject/galaxy-upload/pull/10) [galaxy-upload/pull/10](https://github.com/galaxyproject/galaxy-upload/pull/10)

## <span id="page-8-2"></span>**2.2 1.0.0**

• Initial release

## <span id="page-8-3"></span>**2.3 0.0.1**

• Initial prerelease for comment and testing

## <span id="page-8-4"></span>**2.4 Indices and tables**

- genindex
- search